# sabam

## AANGIFTEFORMULIER AGREEMENT

ORIGINELE UITGAVE

(BELANGRIJKE INFORMATIE OVER HET INVULLEN VAN DIT FORMULIER VINDT U OP DE KEERZIJDE)

#### ❒ Nieuw agreement

❒ Wijziging agreement

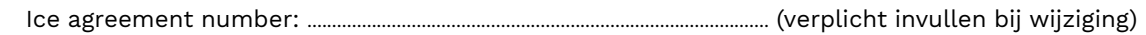

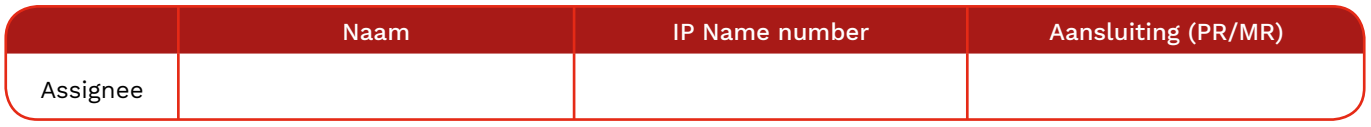

Startdatum agreement: ........................................................................... GEBIED: ...............................................................................................................

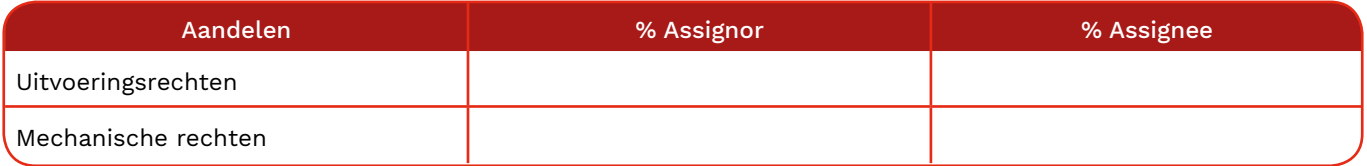

Als u meer gedetailleerde aandelen wil aanmelden op basis van een specifiek gebruik, gebruik MyAgreements.

Retroactieve collectie: ❒ Nee ❒ Ja Collectie vanaf: ........................................................................................................................................

Algemene subuitgave agreements toepassen: ❒ Ja ❒ Nee

#### Bijkomende informatie:

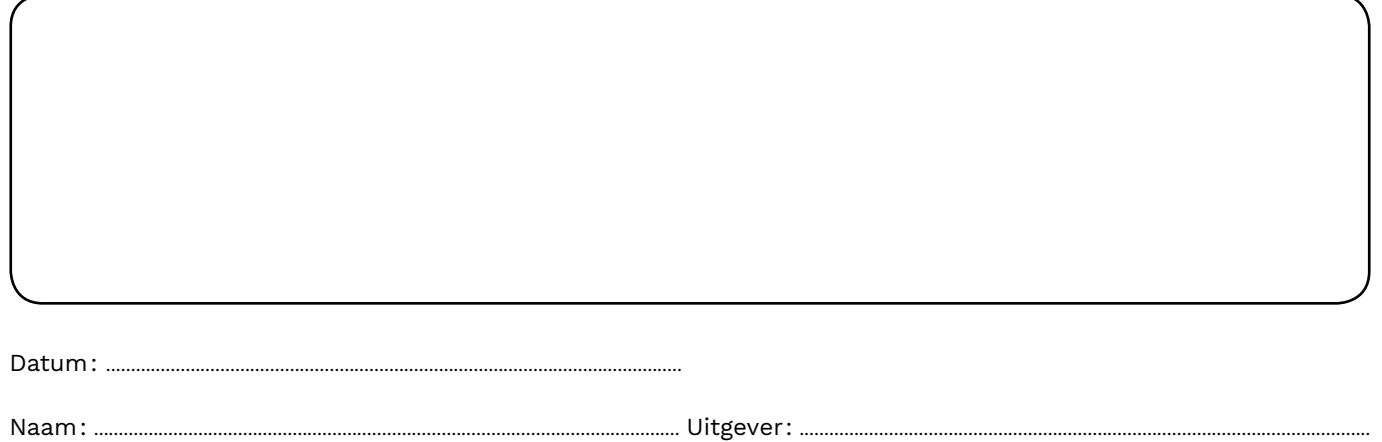

Handtekening:

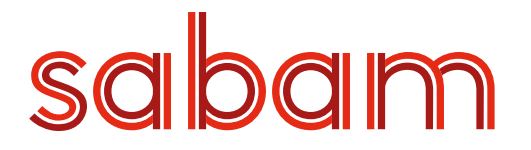

### HOE VUL IK HET AANGIFTEFORMULIER 'AGREEMENT - ORIGINELE UITGAVE' IN?

#### Nieuw agreement of wijziging agreement

Nieuw agreement : Het agreement bestaat nog niet. U gaf het nooit eerder aan. Wijziging agreement: U wil een bestaand agreement wijzigen. U vindt het 'ICE agreement number' terug via MyAgreements in de eServices.

#### Assignee

De assignee is de partij die de rechten ontvangt. Hier vult u als uitgever uw eigen gegevens in. U geeft hier aan onder welke van uw mogelijke namen u dit agreement wil registreren. Zowel naam, IP Name Number als aansluiting zijn verplicht in te vullen.

De assignor (de partij die de rechten afstaat, in dit geval de componist/auteur) vermeldt u niet. Bij elke werkaangifte waarin u verwijst naar dit agreement, worden gebied en startdatum overgenomen.

#### Startdatum agreement

Hier geeft u de begindatum op van het agreement. Die datum kan niet verder dan één week in de toekomst liggen.

#### Gebied

Hier geeft u aan voor welk gebied het agreement geldig is.

#### Aandelen uitvoeringsrechten en mechanische rechten

Vul voor beide rechttypes de aandelen in in %.

Bij '% Assignor' vult u het aandeel in dat de componisten en/of auteurs houden.

Bij '% Assignee' vult u het aandeel in dat u zelf als uitgever mag claimen.

De som van '% Assignor' en '% Assignee' moet gelijk zijn aan 100%. Het '% Assignee'-aandeel mag maximaal 50% bedragen.

Aandelen aanmelden per specifiek gebruik kan online via onze eServices > MyAgreements.

Als u de aandelen van een agreement wijzigt, zullen alle werken aangepast worden waar u de oorspronkelijke rechtenverdeling toepaste. Werken met afwijkende aandelen blijven ongewijzigd.

#### Retroactieve collectie

Hiermee geeft u aan of u recht heeft op inkomsten die voorafgaan aan de startdatum. Als u 'JA' antwoordt, kan u een exacte datum opgeven. Als u geen datum opgeeft, geldt de retroactieve collectie voor de hele periode die voorafgaat aan de startdatum.

#### Algemene subuitgave agreements toepassen

Ja: algemene subuitgave agreements die bekend zijn bij ICE, toepassen op dit agreement. Nee: algemene subuitgave agreements die bekend zijn bij ICE niet toepassen op dit agreement. De subuitgave zal dus niet automatisch toegepast worden op de werken.

#### Bijkomende informatie

Hier kan u bijkomende opmerkingen toevoegen.